## **Web Hosting and Domains**

**Web Host:** A company that holds your web page files on their servers You will purchase a hosting account from this host Note: Hosts generally make you pay for the full year up-front.

**Domain:** The name that is typed in the address bar of the browser Example: wartytoad.com Each domain is registered by a company

- This is usually taken care of by the host at the time you purchase your hosting plan
- If you change hosts, but want to keep your domain, you will have to transfer the domain to the new host. *(There is usually a small fee and about 1 wk wait time.)*

It's often best to purchase the domain from the hosting company at the same time as you purchase your hosting account. Often the first domain is free with the hosting account purchase.

Popular Hosts:

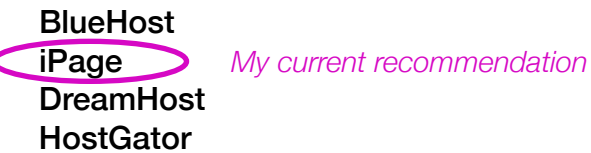

## **Choosing a Domain Name:**

- Take your name before someone else does
- Avoid hyphens, underscores, and numbers
- Make it easy to pronounce
- Make it short
- .com is the preferred TLD (top-level domain)
- Look at it in writing to make sure unintentional words aren't formed

If you can't use your name,

- Try using a middle initial, but keep it short
- Or combine your last name with a meaningful keyword like "design"

# **1 There is usually a big call to action button on the home page. Click it to continue.**

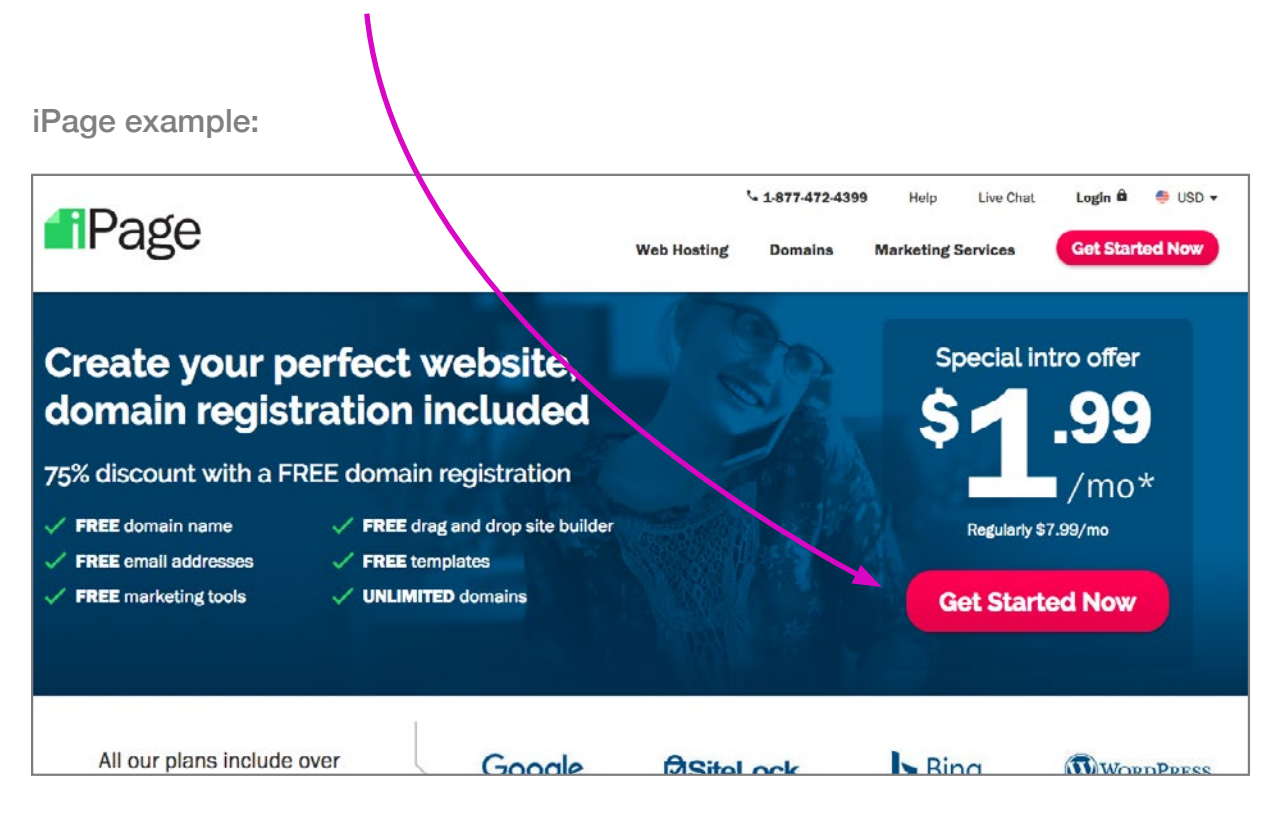

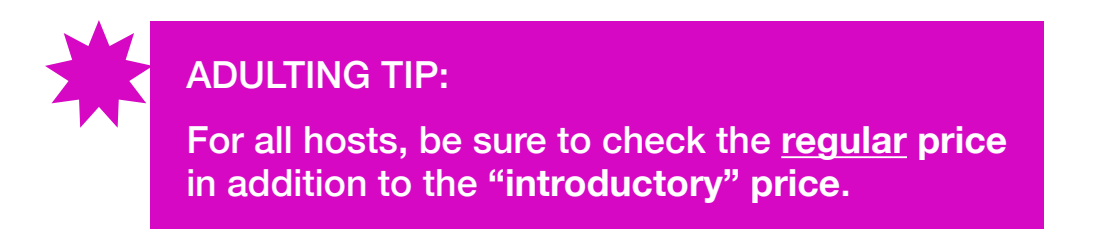

A link to the regular rates might be in the fine print at the bottom of the screen.

Example of Regular Rates *(Verify the current regular rates at the time that you are signing up)*:

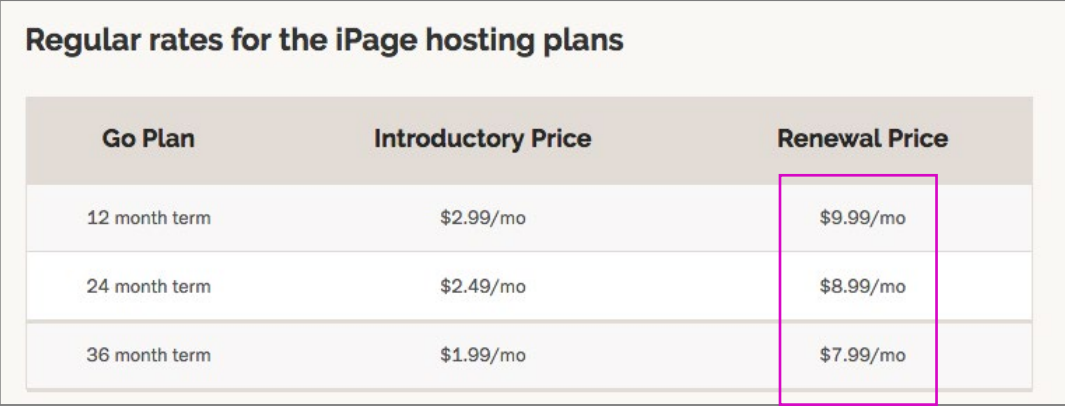

# **2 Select a domain.**

*Note: Some hosts have you choose a plan before getting a domain. If so, proceed to that step in this handout.*

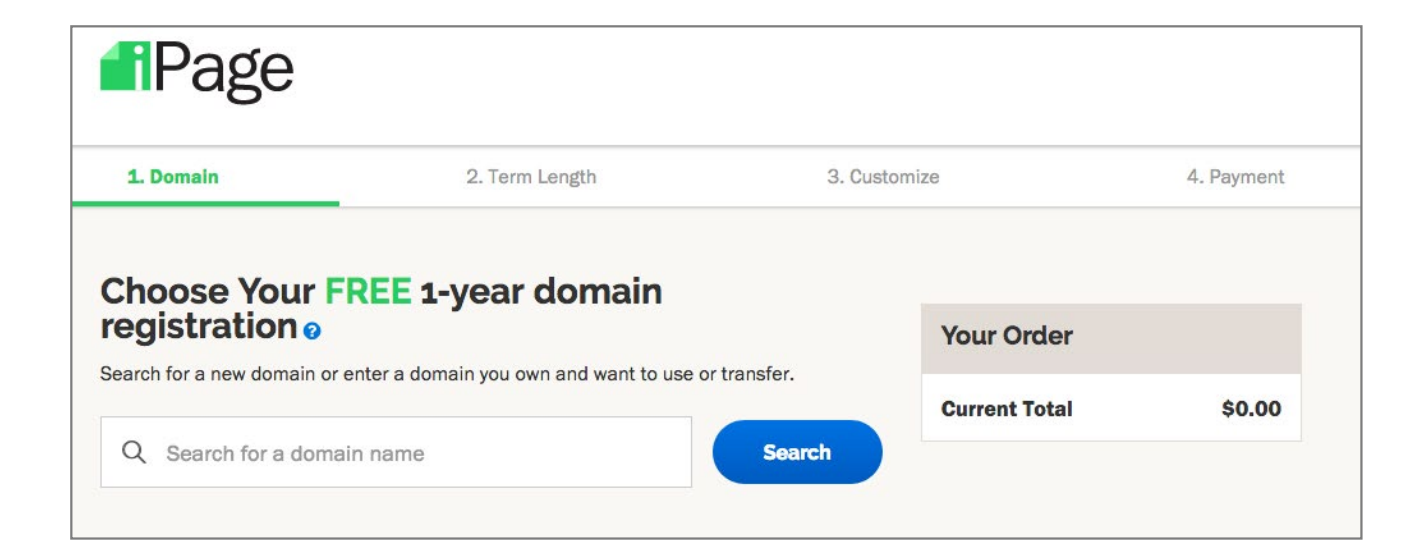

If your 1st choice is taken, other options will be recommended to you. **However, try to stay with a ".com" extension.** 

### **Choose Your FREE 1-year domain** registration o

Search for a new domain or enter a domain you own and want to use or transfer.

Q purpleunicorn.com

Sorry, this name is taken.

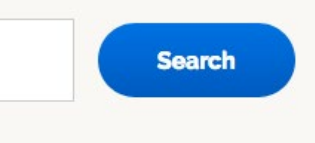

Select this domain if you own it to use or transfer to your ipage account. Learn More

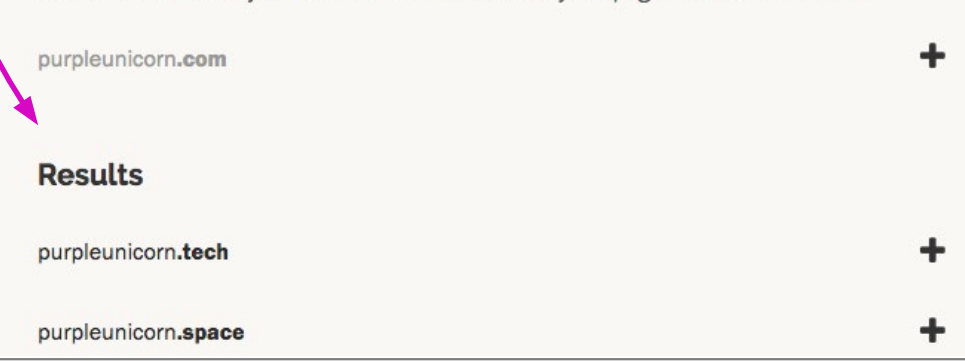

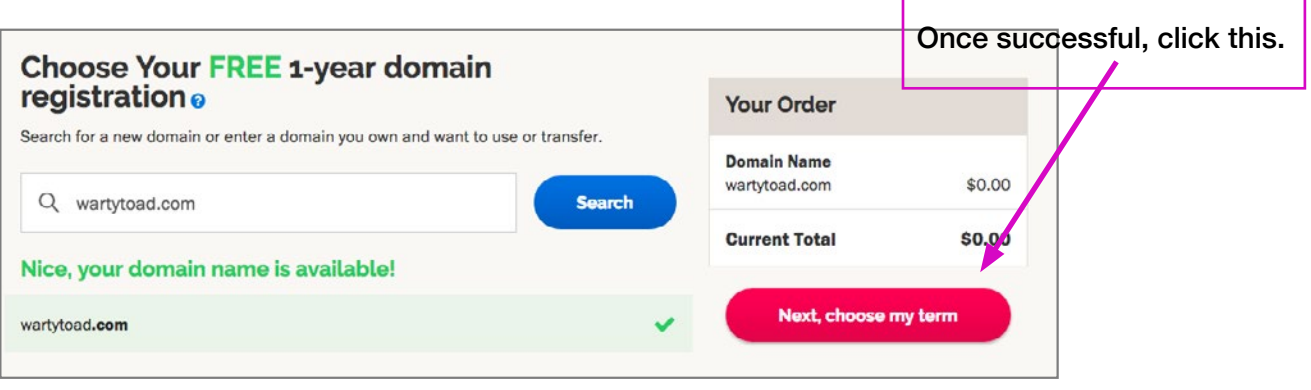

# **3 Select your plan—Make edits to your order**

*Note: Some hosts have you set up an account before you choose a plan. If so, set up an account.*

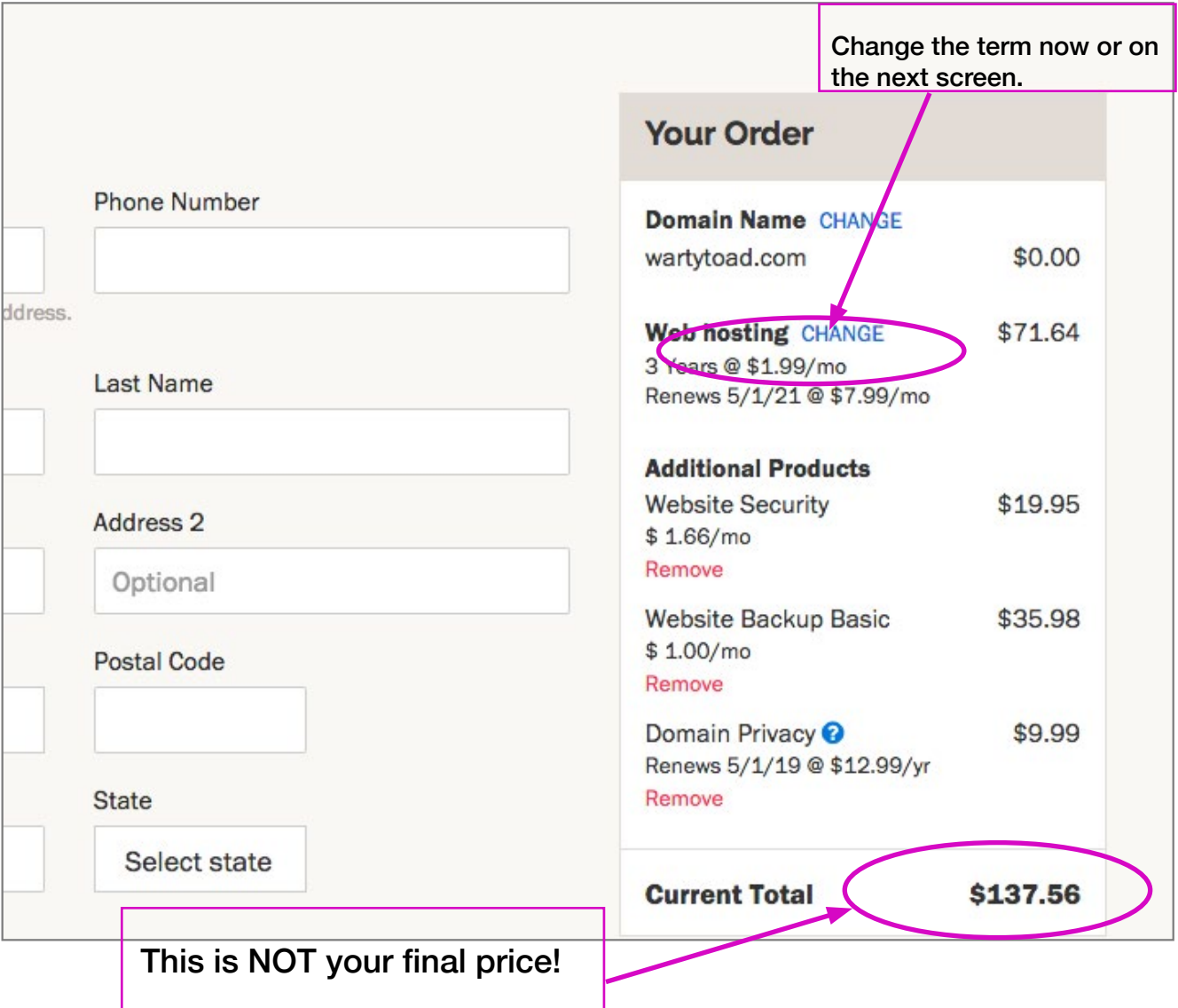

Hosts will try to sell you a million options, from extra security features to web design templates. Technically, you need none of these options. But consider keeping Domain Privacy.

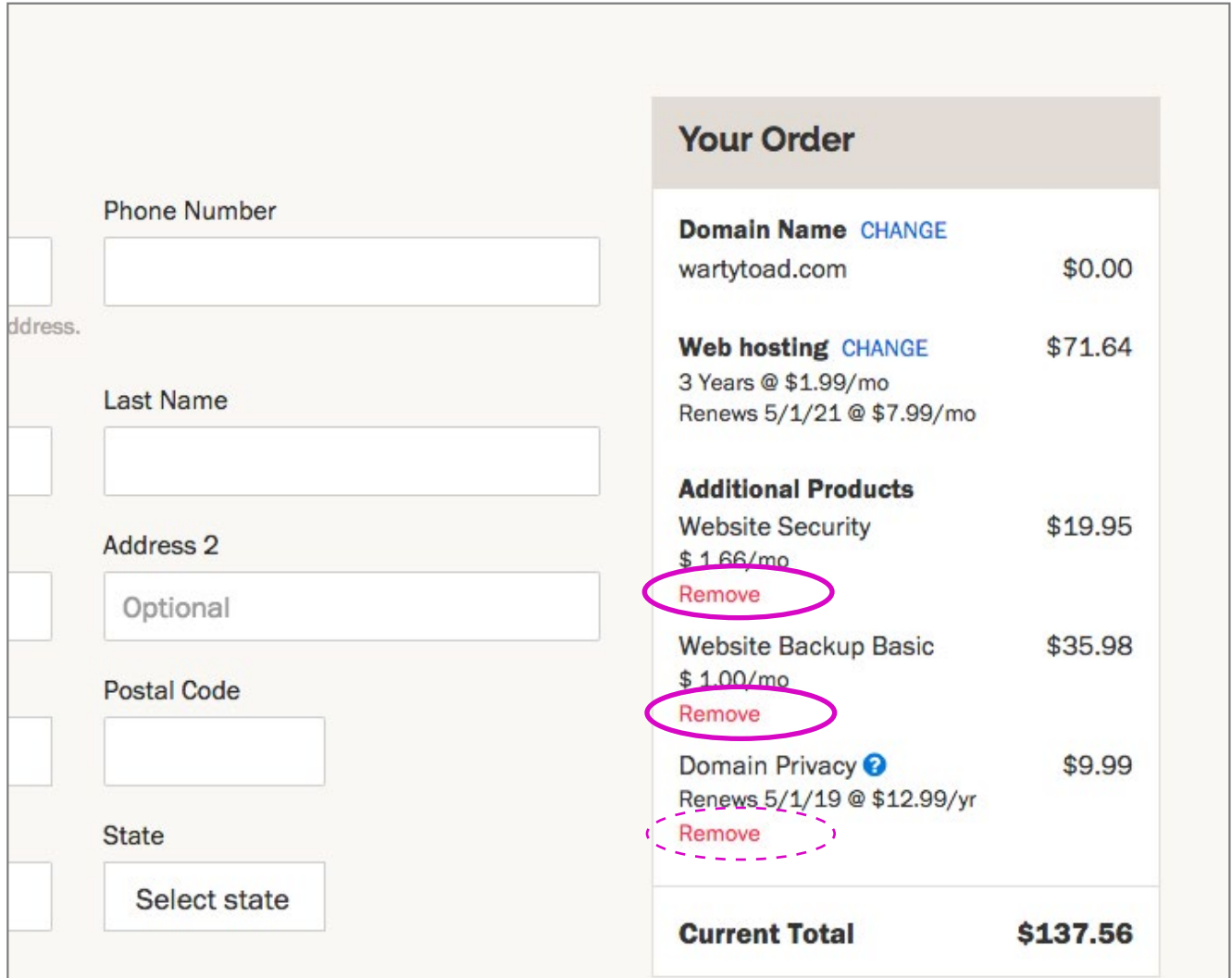

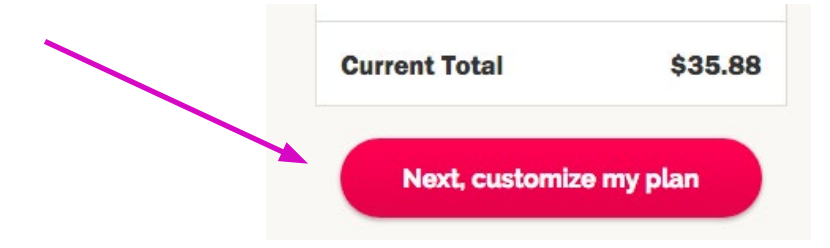

# **4 Enter Billing Info and Purchase.**

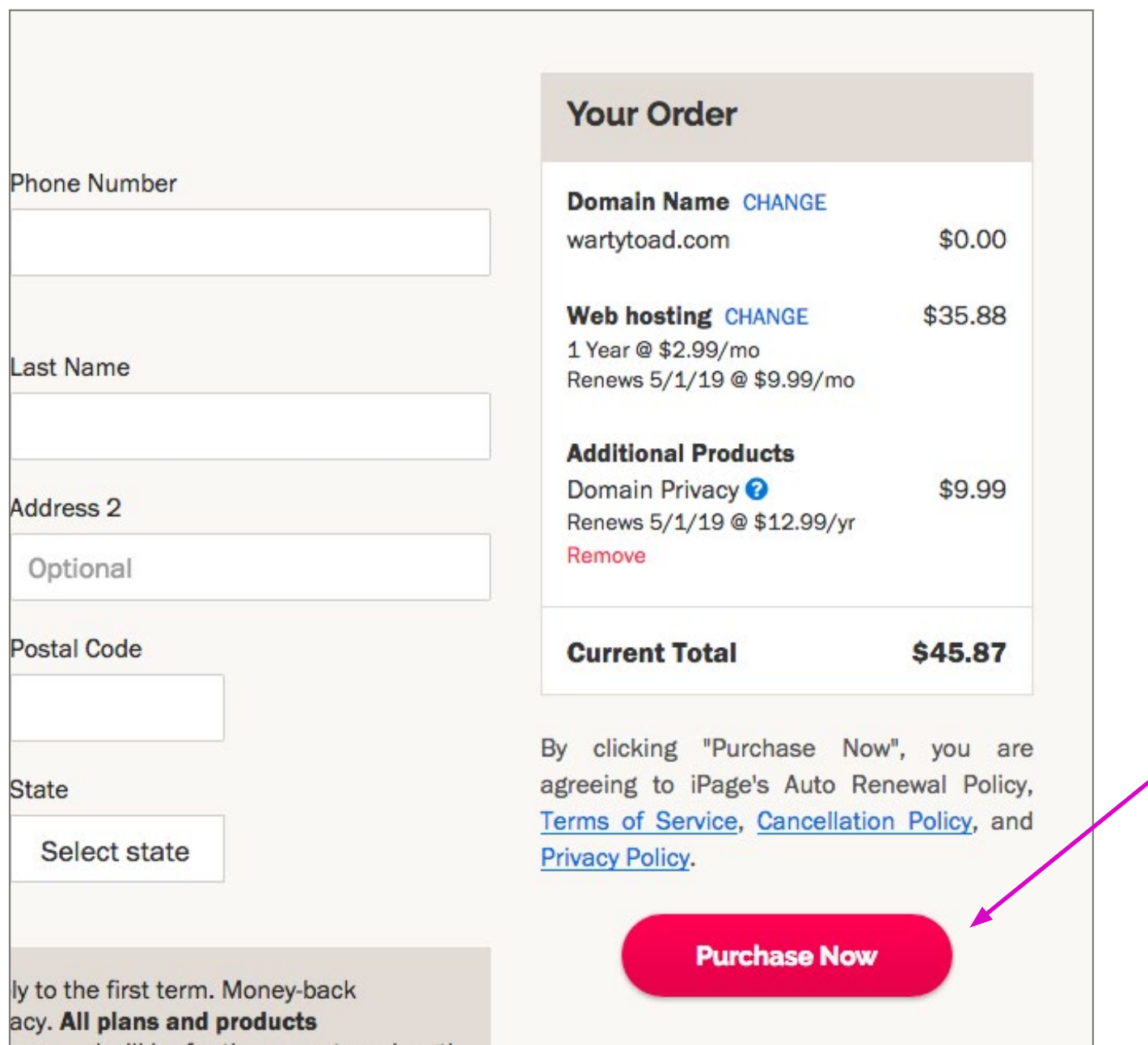

**5 Either on screen or in an email, you will be given a username and a password. You might be asked to set this password yourself. WRITE BOTH OF THESE DOWN.** 

## **Auto Renewal & Manual Renewal**

As of the time of writing this, iPage automatically renews your account at the end of your term. If you'd like to set your account to renew manually instead of automatically, do this:

From the home page go to: Domains > DomainCentral Click the word "Auto" At the bottom of the page, select "Manual Renewal" Click "Save"

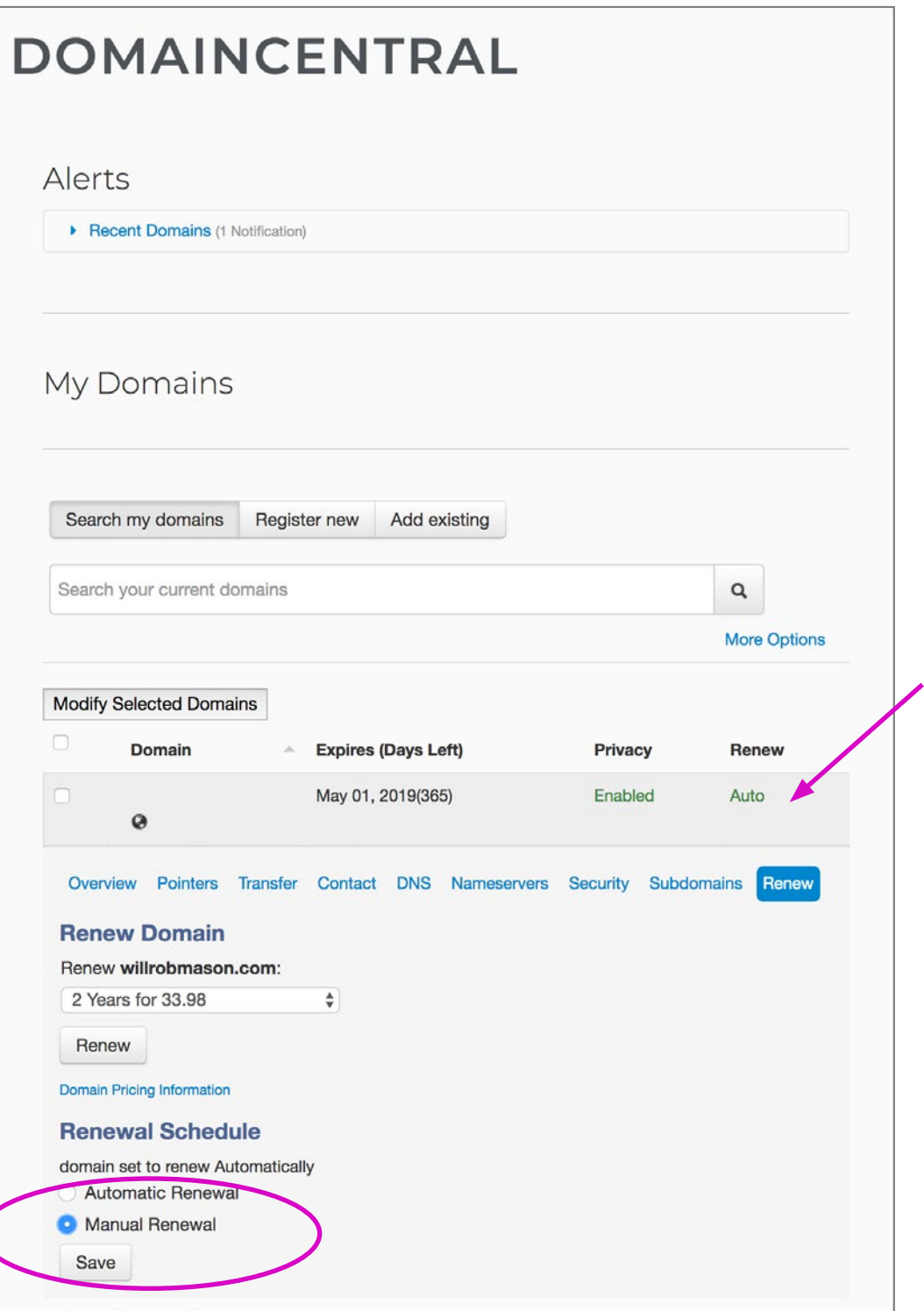